## **PRESCRIÇÃO ELETRÔNICA**

AO ACESSAR O SISTEMA HC  $\rightarrow$  CLICAR EM PRESCRIÇÃO ELETRÔNICA VERSÃO 2  $\rightarrow$  CLICAR EM **NUTRIÇÃO** 

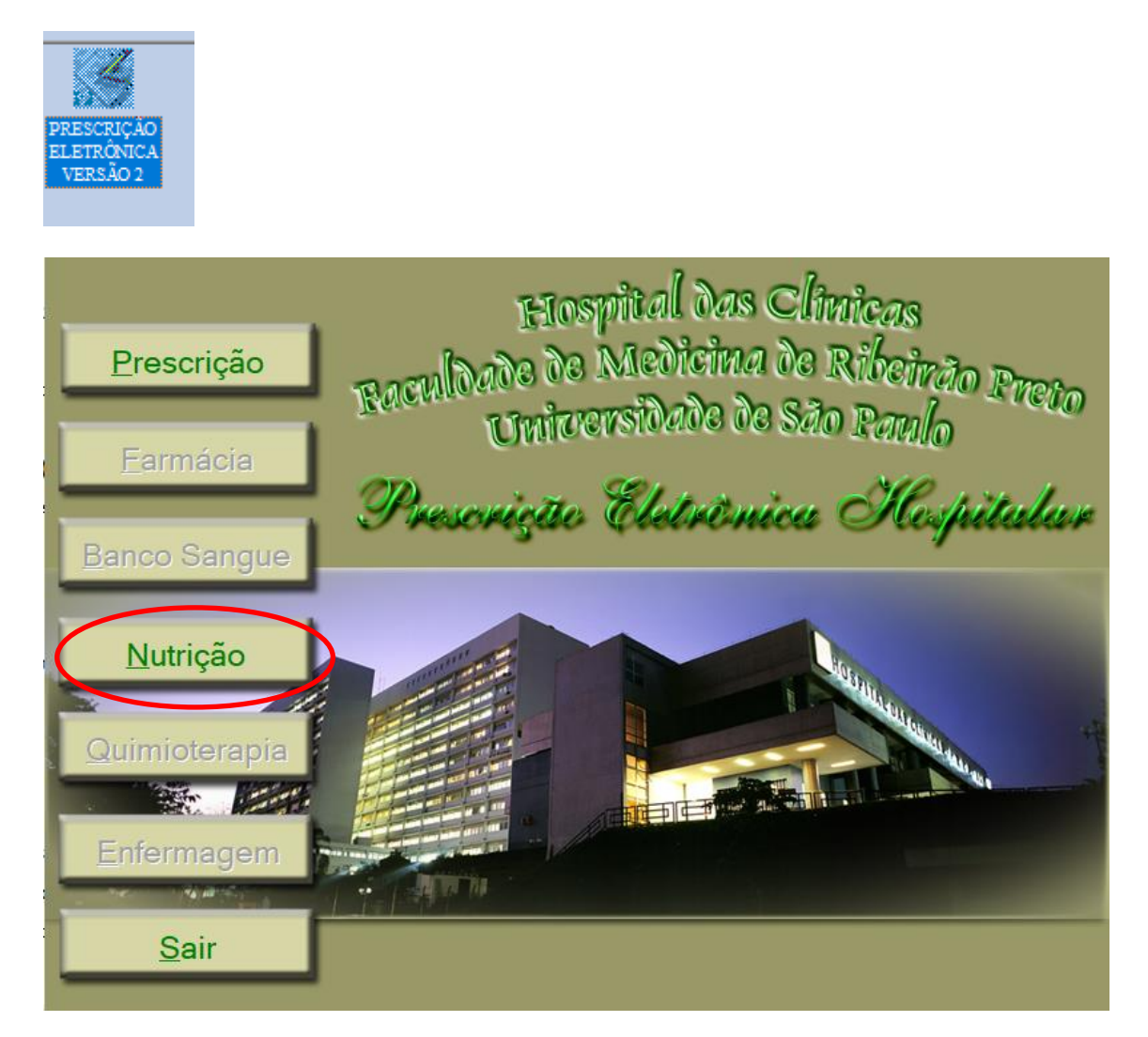

CLICAR EM MOVIMENTO  $\rightarrow$  análise de solicitação e prescrição de dieta  $\rightarrow$ PESQUISAR POR: GRUPO DE CENTRO DE CUSTO → CLICAR NA LUPA → DIGITAR "118"  $\rightarrow$  CLICAR NA LUPA DE PESQUISAR  $\rightarrow$  ORDENAR POR LEITO ATUAL

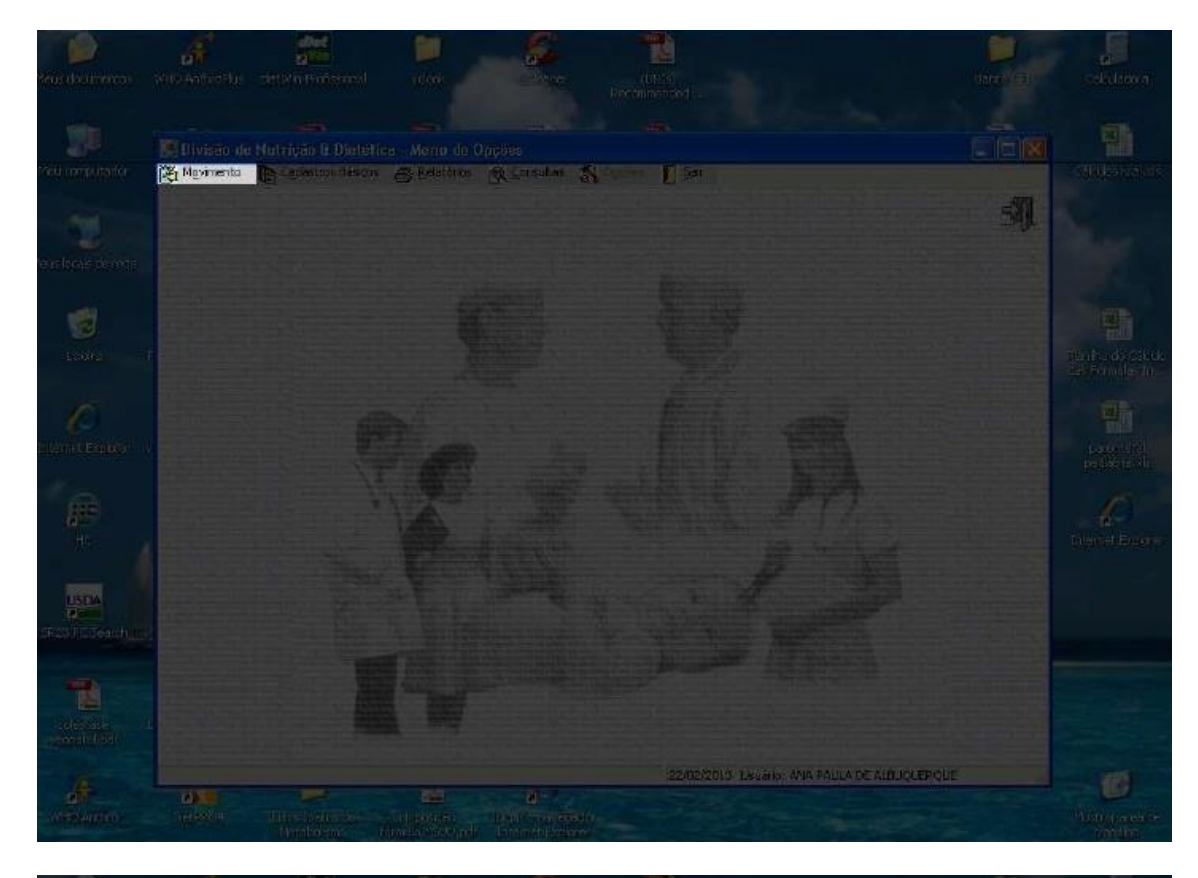

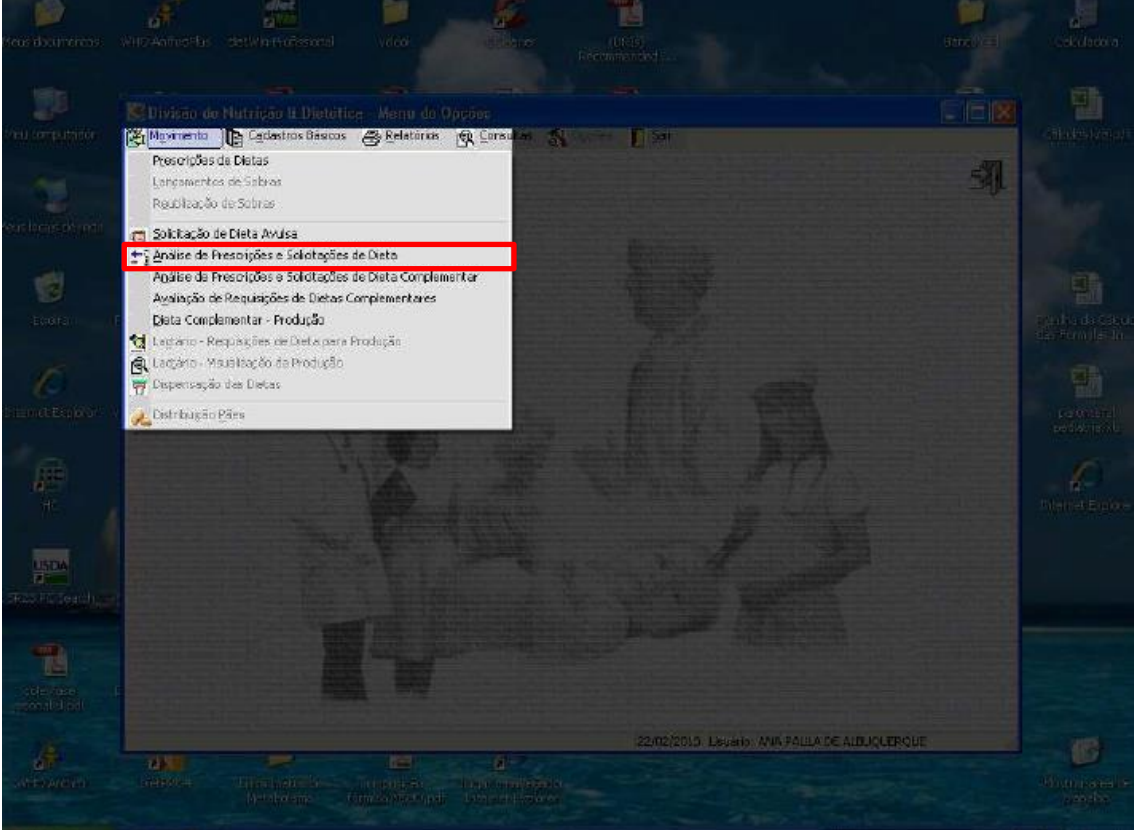

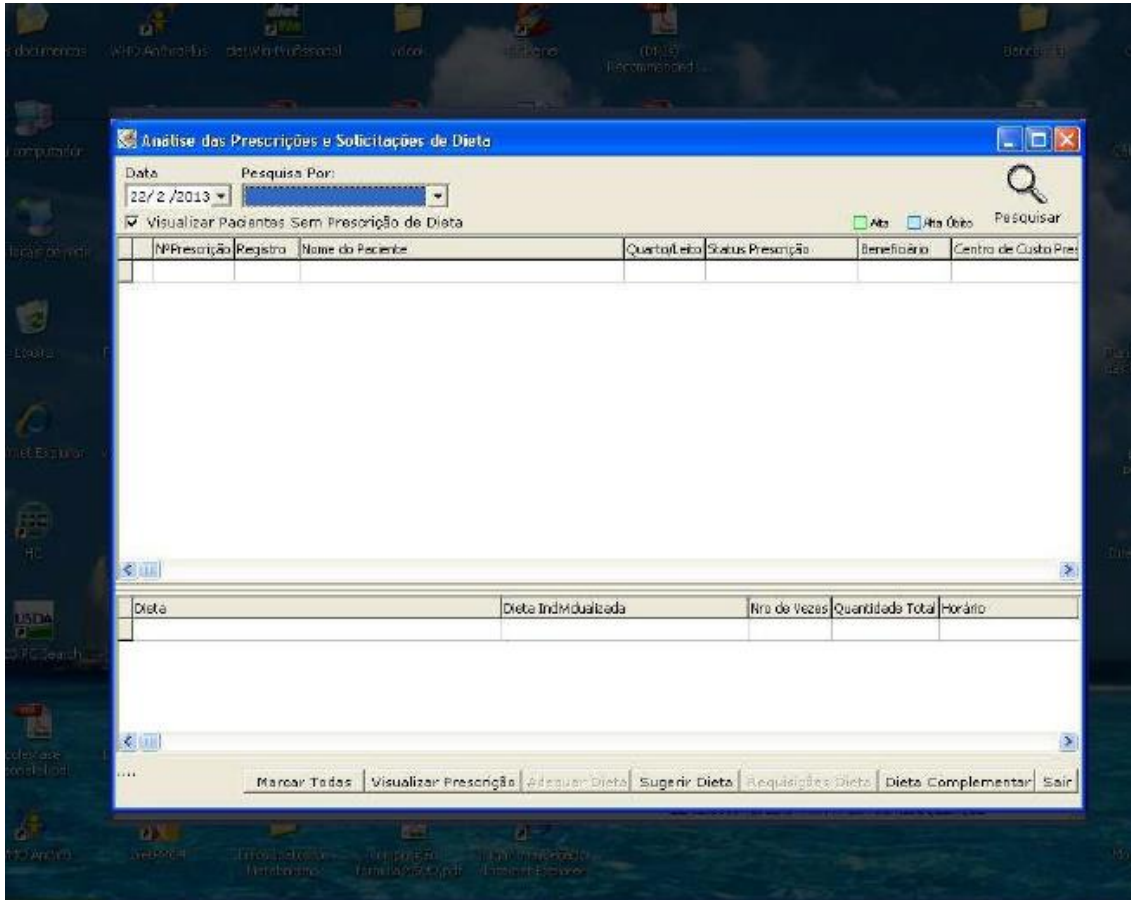

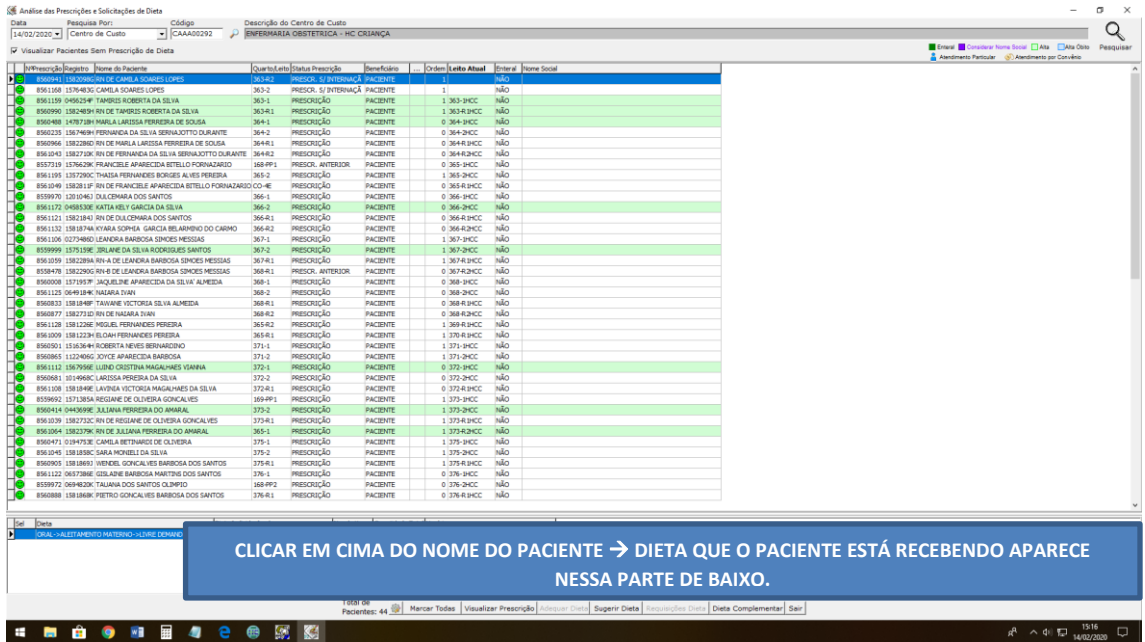

A dieta aparecerá em baixo ou clicar em visualizar prescrição  $\rightarrow$  prescrição selecionada (para ver a atual) ou outras prescrições (para ver anteriores).

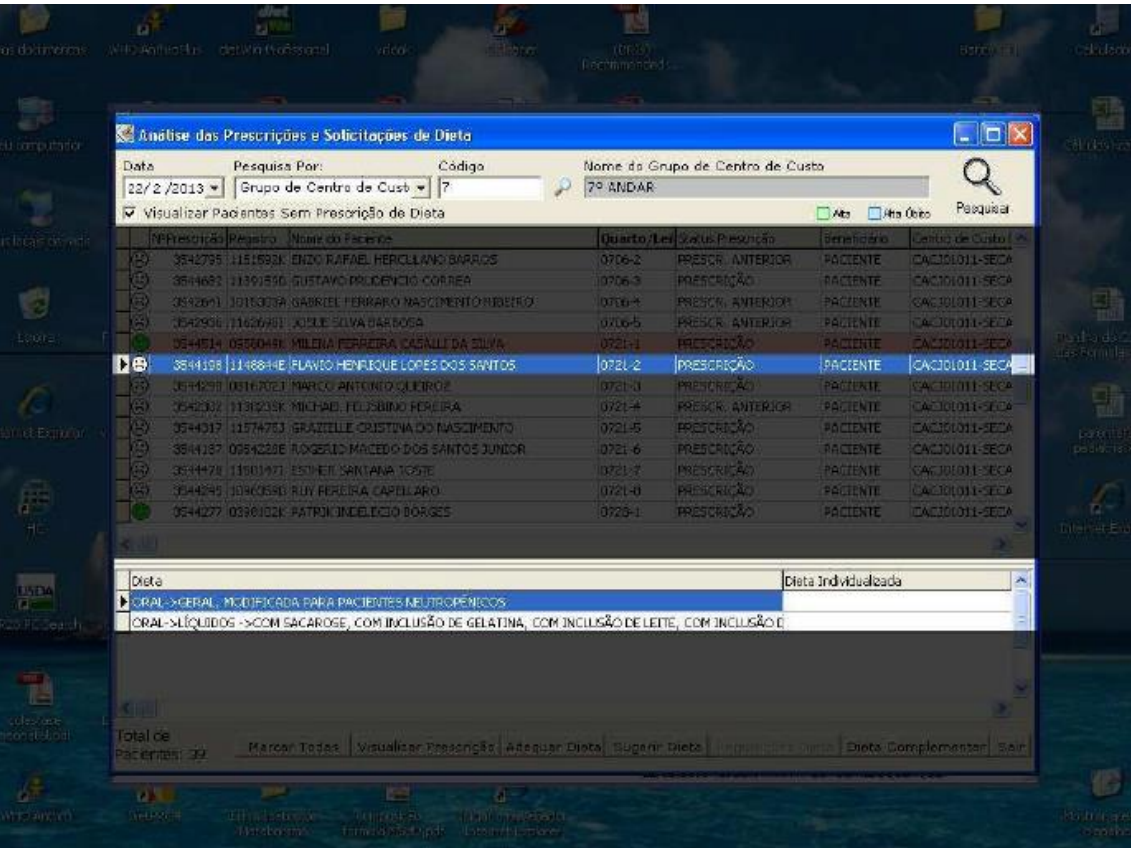